# **ROMÂNEŞTE**

# **SHARP CALCULATOR DE BIROU/BUZUNAR**

# **MANUAL DE UTILIZARE**

# **INTRODUCERE**

Cititi-l înainte de utilizare.

Este posibil ca acest calculator să nu aibă toate funcțiile enumerate în acest manual.

## **UTILIZAREA CALCULATORULUI**

**[ON/C] / [C]**: PORNIRE. ştergere ecran LCD.

Tasta procent.

# **[OFF]**: OPRIRE.

**[C] / [C•CE]**: Ştergere ecran LCD fără pierderea calculului.

Dacă un număr este prea lung pentru a fi afișat, calculatorul se oprește și afișează "E". Apăsaţi **[C] / [C•CE]** pentru a continua.

**[CA] / [AC]**: Pornire. ștergerea tuturor calculelor, inclusiv a memoriei.<br>
[+/-]: Apăsați pentru a schimba numărul din pozitiv în negativ și

- -<br>Apăsați pentru a schimba numărul din pozitiv în negativ și viceversa. "–" apare atunci când numărul este negativ.
- **[√]:** Rădăcină pătrată.<br>[%]: Tasta procent.
- 

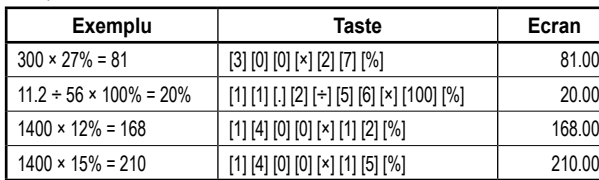

- **[►] / [ ] / [00→0]**: Tastă corectare. Modificaţi o cifră a numărului afişat cu cifra din dreapta, până ajungeți la cifra pe care doriți să o reintroduceți.
- **[GT]**: Grand Total Total general vă permite să efectuaţi calcule cu casa de marcat simplu şi rapid. De fiecare dată când apăsaţi **[=]**, numărul afişat este memorat şi apare "GT". Apăsaţi **[GT]** pentru a afişa suma tuturor numerelor memorate.
- **DEC SET**: În cazul în care calculatorul este prevăzut cu această tastă sau o combinaţie de două taste, o puteţi utiliza pentru ajustarea zecimalelor. (ajustarea se modifică la fiecare apăsare). Se afişează numărul selectat momentan de zecimale. Dacă selectaţi litera "F", treceţi la aşa-numitul sistem cu zecimale cu virgulă mobilă, care afişează rezultatele fără rotunjire.
- [ANS]: În cazul în care calculatorul este prevăzut cu această tastă, atunci când o apăsați, se afisează "ANS". Rezultatul calculului anterior (care se obține apăsând **[=]** sau [%]) se va păstra în memoria calculatorului. Dacă utilizați modul "ANS", puteți reafișa rezultatul calculului anterior apăsând **[ANS]** şi îl puteţi utiliza la calculul următor.
- **RESUME**: În cazul în care calculatorul este prevăzut cu această tastă şi se opreşte automat, apăsați această tastă pentru a continua calculul anterior.
- Poziție "GT": În cazul în care calculatorul este prevăzut cu acest selector, utilizați această poziție pentru a obţine suma tuturor valorilor memorate apăsând **[=]** sau **[%]**. Aceste valori sunt adăugate automat în memoria "Total general".
- Poziție "VERIFICARE REZULTAT": În cazul în care calculatorul este prevăzut cu acest selector, utilizați această poziție dacă doriți să comparați rezultatele. Dacă rezultatul obţinut prin apăsarea **[=]** sau **[%]** este egal cu rezultatul testat următor, se va afişa "OK". Dacă apăsați **[CA]**, rezultatul calculului anterior se va sterge dezactivând comparația. Funcția Verificare rezultat nu este posibilă pentru calcule ale taxelor și pentru conversii multiple.

#### **Selector zecimală**

- **F**: Zecimală cu virgulă mobilă care afişează valoarea fără rotunjire.
- **5, 4, 3, 2, 1, 0**: Numărul de zecimale este setat la 5, 4, 3, 2, 1, 0 în funcție de alegerea dvs.
- **A / ADD2**: Modul ADĂUGARE Calculele de adunare şi scădere sunt realizate cu o zecimală automată alcătuită din 2 cifre astfel încât introducerea punctului zecimal nu este necesară.

## **Selector de rotunjire**

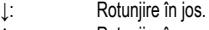

- ↑:<br>**5/4**: Rotunjire în sus.<br>Rotunieste în io.
- **5/4**: Rotunjeşte în jos la numărul specificat de zecimale conform regulii 5/4.

# **CALCULE FINANCIARE**

- **[+TAX] [–TAX] [RATE] / [SET]**: În cazul tastei **[RATE]** sau **[SET]** împreună cu tastele **[+TAX]** şi **[–TAX]** pe calculatorul dvs., continuaţi după cum urmează atunci când calculati taxele:
	- 1. Setaţi o cotă de impozitare:
	- Apăsați **[C•CE] [C•CE]**, introduceți cota de impozitare și apăsați **[RATE]** (sau **[SET]**) **[+TAX]**.
	- 2. Calculul sumei cu taxe incluse:
	- Apăsați **[C•CE] [C•CE]**, introduceți sau calculați o valoare înainte de aplicarea taxelor şi apăsaţi **[+TAX]**. Calculatorul va afişa suma cu taxele incluse.
	- 3. Afişarea cotei de impozitare actuale: Apăsaţi **[RATE]** (sau **[SET]**) **[–TAX]** (ecranul LCD trebuie şters înainte
		- apăsând **[CA]** sau **[C•CE] [C•CE]**).
- 4. Calculul sumei fără taxe:
	- Cu cota de impozitare deja introdusă, puteţi calcula o sumă fără taxe. Introduceţi pur și simplu suma totală cu taxe incluse și apăsați [-TAX]. Veți vedea suma fără taxe pe ecranul LCD.
- Observatie: Anumite calculatoare folosesc taste taxe denumite **[TAX+] [TAX-]** în locul **[+TAX] [-TAX]**. Dar functionalitatea tastelor este aceeasi.
- **[+TAX] [–TAX]**: Dacă sunt prezente doar tastele **[+TAX]** şi **[–TAX]**, dar tasta **[RATE]** sau **[SET]** lipseşte de pe calculatorul dvs., continuaţi după cum urmează atunci când calculati taxele:
	- 1. Selectaţi o cotă de impozitare:
		- Apăsaţi **[+TAX]**, introduceţi cota de impozitare şi apăsaţi **[+TAX]** din nou.
	- 2. Calculul sumei cu taxe incluse: Introduceți sau calculați o valoare înainte de aplicarea taxelor și apăsați **[+TAX]**.
	- Calculatorul va afişa suma cu taxele incluse.
	- 3. Afişarea cotei de impozitare actuale:
		- Apăsaţi **[–TAX]** (ecranul LCD trebuie şters înainte apăsând **[CA]** sau **[C•CE] [C•CE]**).
	- 4. Calculul sumei fără taxe:
		- Cu cota de impozitare deja introdusă, puteţi calcula o sumă fără taxe. Introduceţi pur și simplu suma totală cu taxe incluse și apăsați [-TAX]. Veți vedea suma fără taxe pe ecranul LCD.
		- Observaţie: Anumite calculatoare folosesc taste taxe denumite **[TAX+] [TAX–]** în locul **[+TAX] [–TAX]**. Dar funcţionalitatea tastelor este aceeaşi.

#### **[MU]**: Calculul adaosului.

- **Exemplul 1**: Pret de cost =  $350 \text{ } \in$ , Adaos =  $30 \%$ Introduceţi **[3] [5] [0] [MU] [÷] [3] [0] [MU]** şi se afişează preţul de vânzare de 500 €.
	- Apoi apăsaţi **[MU]** din nou. Se afişează adaosul de 150 €.
	- **Exemplul 2**: Preţ de vânzare = 500 €, Adaos = 30 % Introduceţi **[5] [0] [0] [×] [3] [0] [+/–] [MU]** şi se afişează preţul de cost de 350 €.
	- **Exemplul 3:** Pret de cost =  $350 \text{ } \in$ . Adaos =  $30 \text{ } \%$  din cost Introduceţi **[3] [5] [0] [×] [3] [0] [MU]** şi se afişează preţul de vânzare de 455 €.
	- **Exemplul 4**: Preţ de vânzare = 455 €, Adaos = 30 % din cost Introduceţi **[4] [5] [5] [÷] [3] [0] [+/–] [MU]** şi se afişează preţul de cost de 350 €.
		- Apoi apăsaţi **[MU]** din nou. Se afişează adaosul de 150 €.
- **Conversii valutare**: Pentru aceste calcule există diferite taste pentru diferite tipuri de calculatoare. De asemenea, este posibil ca acest calculator să nu aibă această funcţionalitate deloc. În cazul în care calculatorul este prevăzut cu taste de conversie monetară, mai jos găsiţi o combinaţie în funcţie de imaginile tastelor şi verificaţi instrucţiunea din dreptul imaginilor:
- ECRE BATE BECALL: Cursul de schimb valutar trebuie să aibă 6 cifre. Introduceți cursul de schimb valutar cu selectorul de zecimale în poziția "F". Un curs de schimb valutar cu mai puțin de 6 cifre nu este valabil. Apăsați · si introduceți cursul de schimb valutar (de ex.: 1.95583) și apăsați e tasta din nou. Cursul de schimb valutar introdus este stocat în memorie până când se introduce un curs de schimb valutar nou. Conversia este apoi realizată cu ușurință. Introduceți pur și simplu valoarea pe care doriți să o convertiți și apăsați . Dacă doriți să vedeți cursul de schimb valutar afișat, ștergeți ecranul LCD apăsând **[CA]** sau **[C•CE] [C•CE]** şi apăsaţi .
- **intestriecale.** Înainte de a seta cursul de schimb valutar, apăsați **[C•CE] [C•CE]**, apoi apăsați <sup>RATE SET/RECALL</sup> introduceti cursul de schimb valutar și apăsați <sup>rate set recall</sup> din nou. Conversia este apoi realizată cu ușurință. Introduceți pur și simplu valoarea pe care doriți să o convertiți și apăsați **RATE SET** RE

izazy. În cazul în care calculatorul dvs. este prevăzut cu acest buton, puteți efectua mai multe conversii. Cursul de schimb valutar trebuie să aibă 6 cifre. Puteţi seta 3 cursuri de schimb valutar diferite atunci când folositi acest buton.

- 1. Setati un curs de schimb valutar: Dacă apăsați **(223)**, selectați un număr de ordine al cursului de schimb valutar pe care doriți să-l stocați. Apoi apăsați , introduceți cursul de schimb valutar și apăsați , i din nou.
- 2. Conversie valutară:

Dacă apăsați **(2003)**, selectați numărul de ordine al cursului de schimb valutar pe care doriți să-l utilizați în calcul. Introduceți valoarea pe care doriți să o convertiți şi apăsaţi .

3. Afişarea cursurilor de schimb valutar actuale:

Dacă ştergeţi ecranul LCD apăsând **[CA]** sau **[C•CE] [C•CE]**, puteţi afişa oricare dintre cursurile de schimb valutar memorate prin apăsarea tastei [888] (dacă selectați numărul de ordine al cursului pe care doriți să îl vedeți) și prin apăsarea tastei **imi** 

- : În cazul în care calculatorul prezintă tastele , dar nu este prevăzut cu butonul continuați după cum urmează atunci când calculați conversii valutare:
	- 1. Setati un curs de schimb valutar

Apăsați **[C•CE] [C•CE]** și apoi apăsați , introduceți cursul de schimb valutar şi apăsaţi din nou.

2. Conversie valutară:

Apăsați [C·CE] [C·CE], introduceți valoarea pe care doriți să o convertiți si apăsați ille

Observație: Dacă doriți să vedeți cursul de schimb valutar stocat, apăsați pur şi simplu i

**[C1] [C2] [RATE]**: În cazul în care calculatorul dvs. este prevăzut cu tastele **[C1] [C2] [RATE]**, procedati ca în exemplul de mai jos atunci când calculați conversiile valutare: **Exemplul 1**: Setarea ratei de conversie la 8.65 şi a valorii de conversie la 5: Introduceţi **[8] [.] [6] [5] [RATE] [C1]**, se afişează 8.65. Introduceţi **[C2] [5] [C1]**, se afişează 43.25. **[€] [LOCAL] [SET]**: În cazul în care calculatorul dvs. este prevăzut cu tastele **[€] [LOCAL] [SET]**, procedaţi ca în exemplul de mai jos atunci când calculaţi conversiile valutare: **Exemplul 1**: Setaţi rata de conversie pentru € la 32:

Introduceţi **[3] [2] [SET] [€]**, se afişează 32.

**Exemplul 2**: Convertiţi valoarea de 100 € într-o monedă locală:

Introduceţi **[1] [0] [0] [LOCAL]**, se afişează 3200.

**Exemplul 3**: Convertiti 75 dintr-o monedă locală în €: Introduceţi **[ON] [SET] [LOCAL] [7] [5] [€]**, se afişează 2.34375.

**[COST] [SELL] [MGN] ([FIND])**: Introduceţi două valori cunoscute din următoarele trei elemente: Cost (COST), Preţ de vânzare (SELL) şi Adaos (MGN) introducând valoarea şi apăsând tasta corespunzătoare. Se va afişa cea de-a treia valoare necunoscută. În cazul în care calculatorul dvs. prezintă tasta **[FIND]** în partea superioară, se va afişa a treia valoare dacă se apasă tasta **[FIND]** şi tasta aferentă pentru elementul pe care l-aţi căutat (**[COST] [SELL]** sau **[MGN]**). Observaţie: Anumite calculatoare folosesc o tastă denumită **[MGN]** în loc de **[MARGIN]**

pentru calculul adaosului. Nu există nicio diferenţă între acestea.

#### **FUNCTIE MEMORIE**

- **[M+]:** Apăsați pentru a adăuga numărul afișat în memorie. Se afișează "M".<br>**[M-]:** Apăsați pentru a scădea din memorie numărul afișat momentan.
- **[M–]**: Apăsaţi pentru a scădea din memorie numărul afişat momentan.
- **[R•CM] / [MRC]**: Apăsaţi o dată pentru a reafişa numărul din memorie. Apăsaţi de două ori pentru a şterge memoria.
- **[RM] / [MR]**: Apăsaţi pentru a reafişa numărul din memorie.
- **[CM] / [MC]**: Apăsaţi pentru a şterge memoria.

#### **"Check&Correct" – VERIFICAREA ŞI CORECTAREA FUNCŢIEI**

- : Apăsaţi pentru a răspunde la paşii anteriori ai calculului curent.  $\overline{P^{\text{REV}}|}$  PREVA]: De fiecare dată când se apasă  $\overline{P^{\text{ERT}}}$ , formulele de calcul sunt reafisate pentru a fi introduse, de fiecare dată când se apasă [PREVA], calculul este reafișat în sens invers. Observatie: Anumite calculatoare ar putea folosi taste denumite  $\int_{0}^{\infty} \frac{\text{EES}}{\text{EES}} \cdot \mathbf{1}$ pentru aceeaşi funcționalitate ca și tastele [NEXTY] și PREVA].
- : Utilizarea tastelor de mai sus poate conduce la anumiţi paşi ai calculului pe care doriţi să-i corectați. Dacă ați ajuns la o valoare de corectat, apăsați **portecții, introduceți valoa**rea corectă și apoi corectați semnul (de ex., doriți să înlocuiți semnul "÷" cu "×" sau să puneți "–" în loc de "+"). Apoi, apăsați tasta <sup>[correct</sup>]. Ecranul LCD se poate opri timp de aproximativ 3 secunde, iar atunci când este pornit din nou, valoarea nouă este stocată în calcul.

# **ALIMENTARE / ÎNTREŢINERE**

- Acest calculator foloseşte fie sistemul de alimentare dual (celulă solară şi baterie), fie puterea bateriei. • Reţineţi faptul că o baterie descărcată se poate scurge şi poate deteriora calculatorul dacă este lăsată în compartimentul bateriilor perioade îndelungate de timp.
- Având în vedere că produsul nu este impermeabil, evitaţi să-l utilizaţi sau să-l depozitaţi în locuri în care poate fi stropit cu lichide, de exemplu cu apă.
- Aveți grijă ca produsul să nu cadă pe jos; nu forțați aparatul.
- Curățați cu o lavetă moale, uscată.

#### **Schimbarea bateriilor**

- Atunci când schimbați bateria, utilizați o baterie nouă de același tip așa cum este marcat pe partea posterioară a calculatorului sau o baterie similară.
- Deşurubaţi partea posterioară a calculatorului şi scoateţi capacul din spate.
- 
- Scoateţi bateria originală folosind, de ex., un creion şi introduceţi o baterie nouă în acelaşi loc. • Orientarea bateriei noi trebuie să fie la fel ca orientarea celei originale.
- Puneţi capacul la loc pe calculator şi înşurubaţi-l.
- 

# **PENTRU MAI MULTE INFORMAţII:**

http://www.sharp-calculators.com

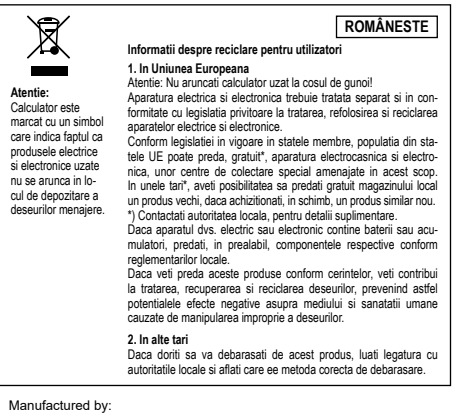

Manufactured by: SHARP CORPORATION 1 Takumi-cho, Sakai-ku, Sakai City, Osaka 590-8522, Japan

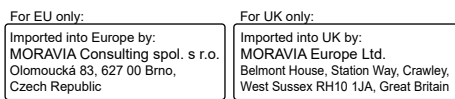